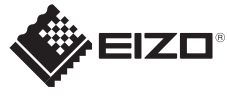

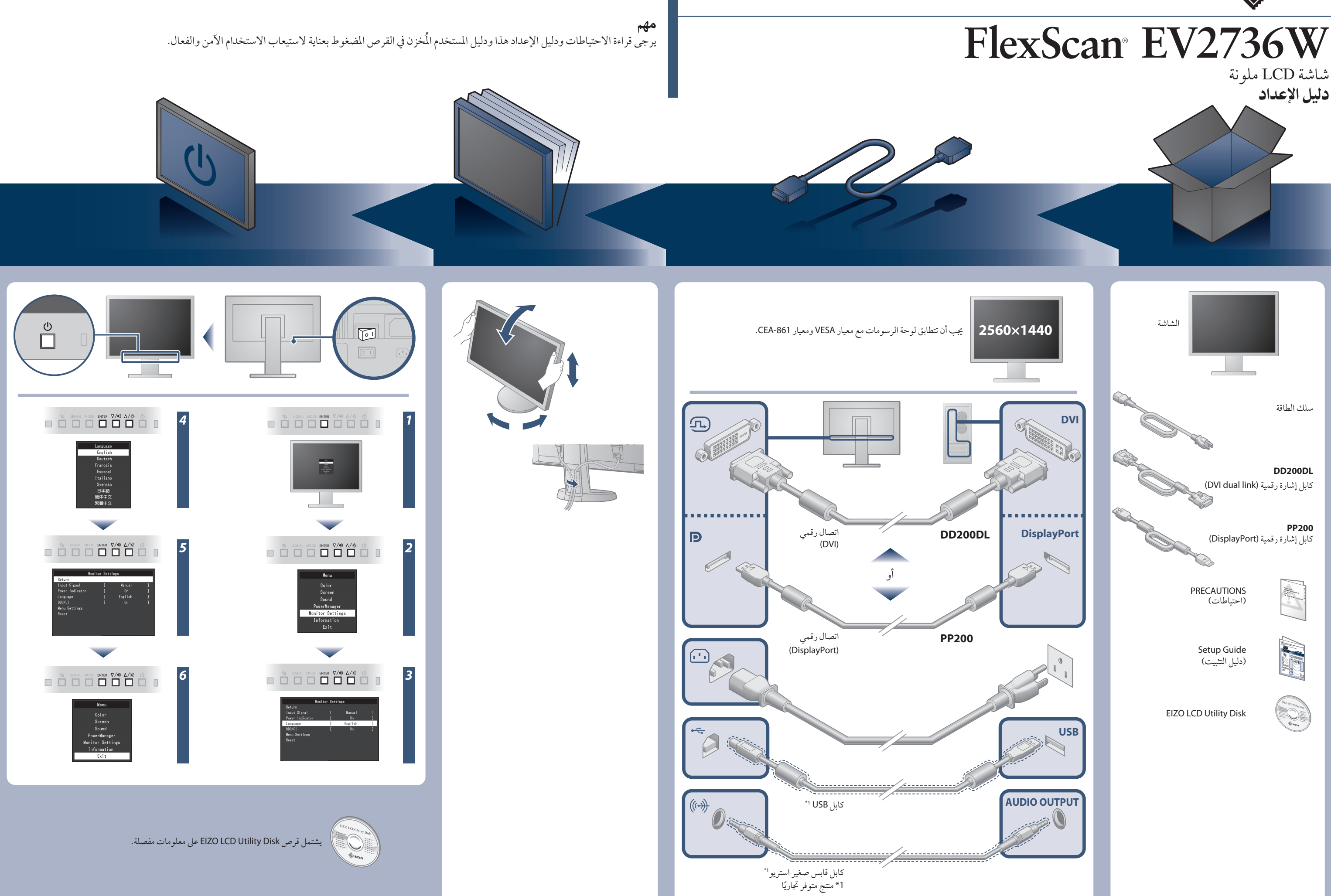

**مشاكل السبب المحتمل والعلاج** مؤشر التشغيل لا يضيء. يضيء مؤشر التشغيل باللون الأزرق. **لا توجد صورة** يضيء مؤشر التشغيل باللون البرتقالي. مؤشر التشغيل يومض باللون البرتقالي. توضح الرسالة أن إشارة الدخل خارج نطاق التردد المحدد. **ّ سالة. تظهر الر DVI** Signal Error

# مشكلة عدم وجود صورة

في حالة عدم عرض أي صورة على الشاشة حتى بعد تنفيذ إجراء الإصلاح التالي، اتصل بوكيل EIZO المحلي.

**•** ً تحقق مما إذا كان سلك الطاقة متصلا بشكل صحيح. **•** قم بتشغيل مفتاح الطاقة الرئيسي.

**•** اضغط على الزر . **•** أوقف تشغيل مصدر الطاقة الرئيسي، ثم أعد تشغيله مرة أخر بعد مرور بضع دقائق.

- تحقق ما إذا تمت تهيئة جهاز الكمبيوتر لموافقة متطلبات الدقة وتردد المسح العمودي مثال: الخاص بالشاشة.
	- أعد تشغيل الكمبيوتر.
- اختر الإعداد المناسب باستخدام برامج الأدوات المساعدة الخاصة بلوحة الرسومات. راجع دليل لوحة الرسومات للحصول على تفاصيل.

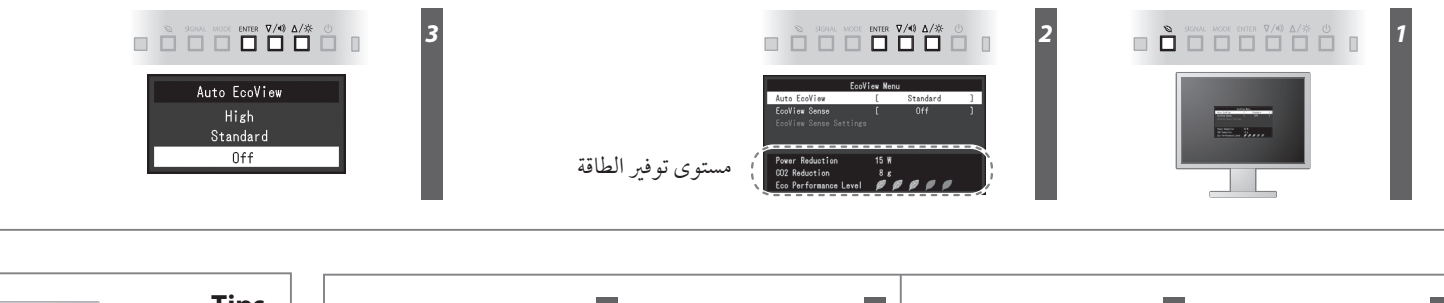

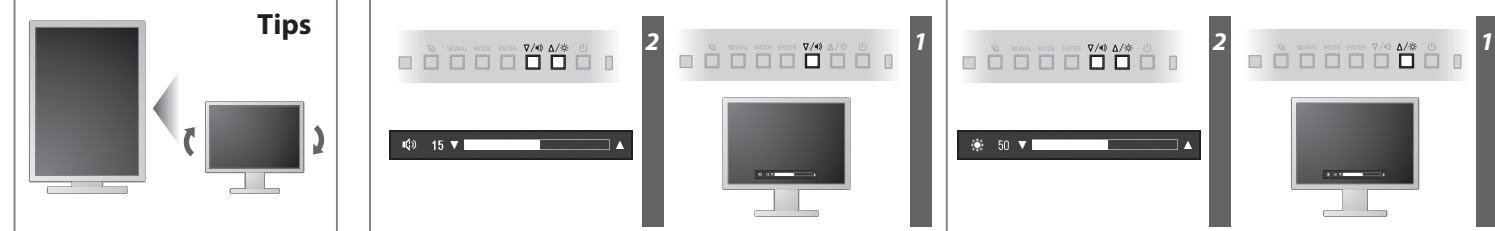

**Hinweise zur Auswahl des richtigen Schwenkarms für Ihren Monitor**<br>Dieser Monitor ist für Bildschirmarbeitsplätze vorgesehen. Wenn nicht der zum Standardzubehör<br>gehörigeSchwenkarm verwendet wird, muss statt dessen ein geei

- Der Standfuß muß den nachfolgenden Anforderungen entsprechen:<br>
a) Der Standfuß muß eine ausreichende mechanische Stabilität zur Aufnahme des Gewichtes vom<br>
eildschirmgerät und des spezifizierten Zubehörs besitzen. Das Gewi
- 
- 
- 
- 
- 
- 

Hinweis zur Ergonomie :<br>Pieser Monitor erfüllt die Anforderungen an die Ergonomie nach EK1-ITB2000 mit dem Videosignal,<br>2560 × 1440, Digital Eingang und mindestens 60,0 Hz Bildwiederholfrequenz, non interlaced.<br>Weiterhin w

**•** قم بزيادة "Brightness) "السطوع) و/أو "Contrast) "التباين) و/أو "Gain) "الاكتساب) في قائمة الإعداد.

## **Auto EcoView**

لضبط سطوع الشاشة تلقائيًا وفقًا لسطوع البيئة.

### **EcoView Sense**

المستشعر في الجهة الامامية من الشاشة يكتشف حركة شخص أمام الشاشة يتحول الشاشة الى وضع توفير الغاقة الثقائيا ولا يتم عرض الصور على الشاشة. لذلك، تقوم هذه الوظيفة بتقليل استهلاك الطاقة. يمكن ضبط الحساسية والوقت الذي يتم فيه تفعيل وضع توفير الطاقة وفقا لبيئة استخدام الشاشة وحركة المستخدم.

> **•** تم توصيل الجهاز باستخدام منفذ DisplayPort فهل يوجد به مشكلة. قم بحل المشكلة، وأوقف تشغيل الشاشة، ثم أعد تشغيلها مرة أخر. راجع دليل المستخدم لجهاز الخرج الذي يستخدمه للتعرف على التفاصيل.

- قم بتحويل إشارة الدخل باستخدام .
- حرك الماوس أو اضغط أي مفتاح على لوحة المفاتيح.
- افحص للتحقق من أن جهاز الكمبيوتر قيد التشغيل.
- عندما تكون وظيفة Sense EcoView في "On) "التشغيل)، قد تقوم الشاشة بالتبديل إلى وضع توفير الطاقة. اقترب من الشاشة. إذا لم يتم عرض الشاشة، حرك الماوس أو اضغط أي مفتاح على لوحة المفاتيح.

Eine Einstellung des Equalizers auf Maximalwerte erhöht die Ausgangsspannung am Ohrhörer-bzw. Kopfhörerausgang und damit auch den Schalldruckpegel.

"Maschinenlärminformations-Verordnung 3. GPSGV:<br>Der höchste Schalldruckpegel beträgt 70 dB(A) oder weniger gemäss EN ISO 7779"

[Begrenzung des maximalen Schalldruckpegels am Ohr] Bildschirmgeräte: Größte Ausgangsspannung 150 mV